## Выключатель сенсорный дистанционно управляемый светорегулирующий

# **O600D SL**

#### Технический паспорт

Выключатель Q600D SL Свидетельство о приемке соответствует ТУ У 31.2-2475018924-001:2009 и признан годным к эксплуатации

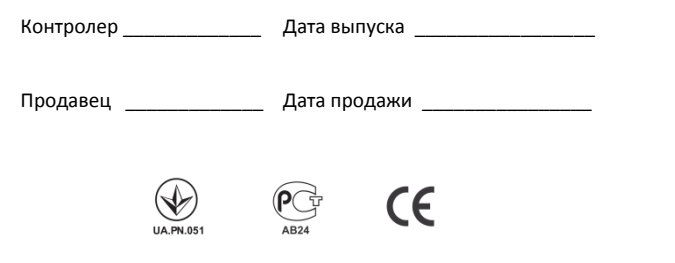

Благодарим Вас за выбор выключателя Q600D SL. Перед его применением внимательно ознакомьтесь с прилагаемым Руководством пользователя, которое поможет Вам пользоваться выключателем наиболее рационально.

#### При установке и эксплуатации выключателя соблюдайте следующие общие правила безопасности.

- Работы по монтажу выключателя либо управляемого им осветительного прибора выполняйте только при отключенном напряжении питающей сети.
- Не применяйте выключатель для управления иными, не предусмотренными настоящим руководством, типами осветительных приборов.
- Используйте выключатель только по функциональному назначению. Не применяйте выключатель для обесточивания питающей сети.
- Не устанавливайте выключатель в помещениях с высокой влажностью.
- Не допускайте проливания каких-либо жидкостей на выключатель. Если этого избежать не удалось, немедленно обесточьте его до проверки специалистом.
- Снятие сенсорной панели выполняйте только при отключенном напряжении питающей сети.

#### Комплект поставки выключателя Q600D SL

- $\checkmark$ Сенсорная панель управления 1 шт.  $\checkmark$ Интерфейсный блок 1 шт.
- $\checkmark$ Руководство пользователя 1 шт.
- $\checkmark$ Технический паспорт 1 шт.

#### 1 Описание

#### $1.1$ Назначение

Выключатель Q600D SL предназначен для бытовых и аналогичных стационарных электрических установок и применяется для косвенного управления, через присоединяемые устройства расширения, в цепях переменного тока 50-60Гц на номинальные напряжения 110÷240В, по технологии Power Line Communication, в т. ч. регулирования цвета, насыщенности и яркости осветительных приборов в соответствии со стандартом ANSI E1.11 (DMX512-A), при внутренней установке в помещениях с температурой окружающей среды, обычно не превышающей 25°С, но иногда достигающей 35°С.

#### Общая характеристика  $1.2$

Выключатель Q600D SL - скрытого типа установки. многоканальный, полупроводниковый, без контактного зазора, с зажимами винтового типа.

По степени защиты в установленном состоянии:

- от поражения электрическим током зашишенный.
- от вредного проникновения воды обычный, степень защиты IP40.

#### Состав  $1.3$

Выключатель Q600D SL содержит:

- $\checkmark$ сенсорную панель управления (А), присоединяемую к интерфейсному блоку,
- $\checkmark$ интерфейсный блок (Б), устанавливаемый в стандартную монтажную коробку для скрытой проводки.

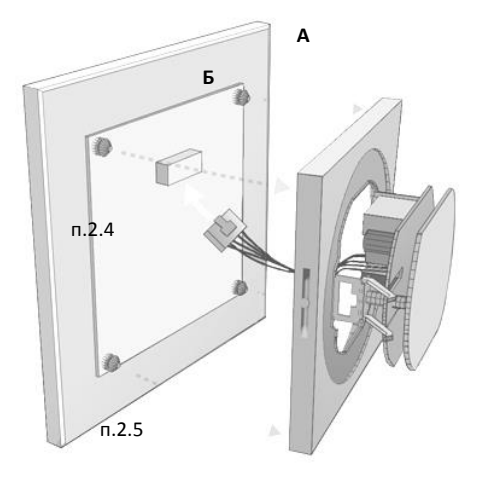

## 2 Установка

#### Внимание! Работы производите только при отключенном напряжении сети!

2.1 Снимите сенсорную панель. Для этого, отсоединяя панель, поочередно нажмите на кнопки защелок, расположенные с противоположных сторон рамки интерфейсного блока, как показано на рисунке 2.

1. Нажать и отклонить

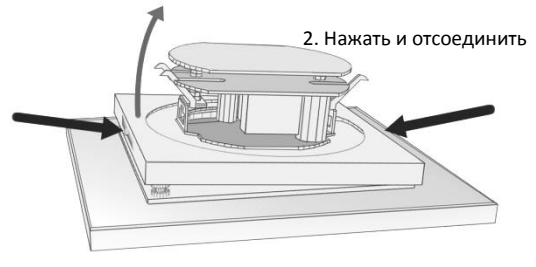

Рис. 2 Порядок рассоединения сенсорной панели и интерфейсного блока O600D SL

 $2.2$ Выходящие из монтажной коробки силовые провода фазный «L» и нулевой «N» установите в соответствующие контактные зажимы интерфейсного блока. Для обеспечения надежного контакта плотно затяните винты зажимов.

 $2.3$ Установите интерфейсный блок в монтажную коробку. Закрепите его распорными лапками, затянув установочные винты до **фиксации** 

Если конструкция монтажной коробки предусматривает установку без распорных лапок, то их допускается снять.

Сориентируйте и сомкните ответные части разъема  $2.4$ шлейфа интерфейсного блока и сенсорной панели (см. рис. 1).

Требуемый режим работы Q600D SL задает съемный джампер, расположенным в интерфейсном блоке (см. пункт 3). Снятие и установка джампера должны выполняться только при отключенном напряжении питающей сети.

2.5 Сориентируйте сенсорную панель разъемом вверх и присоедините к интерфейсному блоку, обеспечивая ее равномерный прижим до защелкивания в замках (см. рис. 1).

! Проводники шлейфа интерфейсного блока должны находиться в монтажной коробке. Следите за тем, чтобы не допустить их передавливания при защелкивании.

### 3 **Выбор конфигурации комплекта PLC.**

**3.1** Конфигурация **default**: **ПАРА** «master – slave», установлена производителем.

PLC-комплект позволяет управлять полноцветным RGBW освещением в 4-х независимых зонах. Его функциональная схема показана на рисунке 3. Комплект состоит из пары «выключатель Q600D SL (master) – драйвер PLDrive DMX (slave)», по умолчанию (default) программно связанных между собой и сразу готовых к работе. Номера #ID, которые указаны на этикетке корпуса каждого из устройств, в такой конфигурации должны совпадать. При установке пользователем иных конфигураций параметры default являются исходными. Процедуры изменения конфигураций - в Приложении.

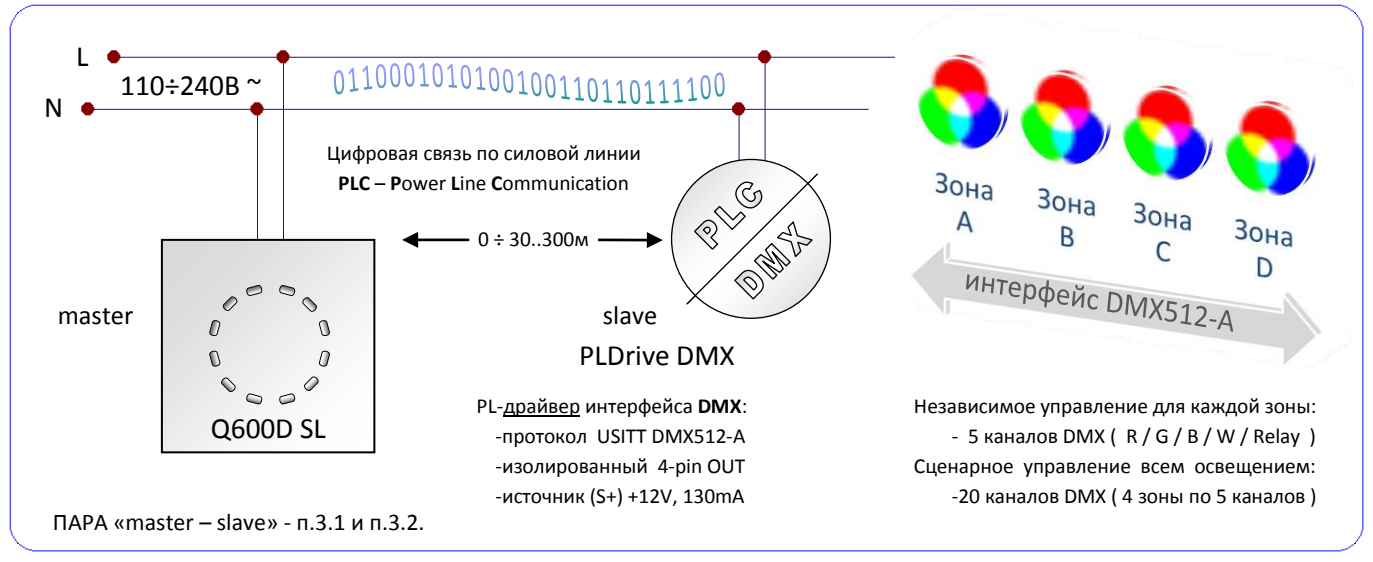

**Рис. 3** Функциональная схема применения комплекта PLC в базовой конфигурации **ПАРА**

**3.2** Конфигурация пользователя: ПАРА «master – slave».

Полностью аналогична default-привязке производителя (п.3.1; рис. 3), но позволяет применять в паре устройства с несовпадающими номерами #ID.

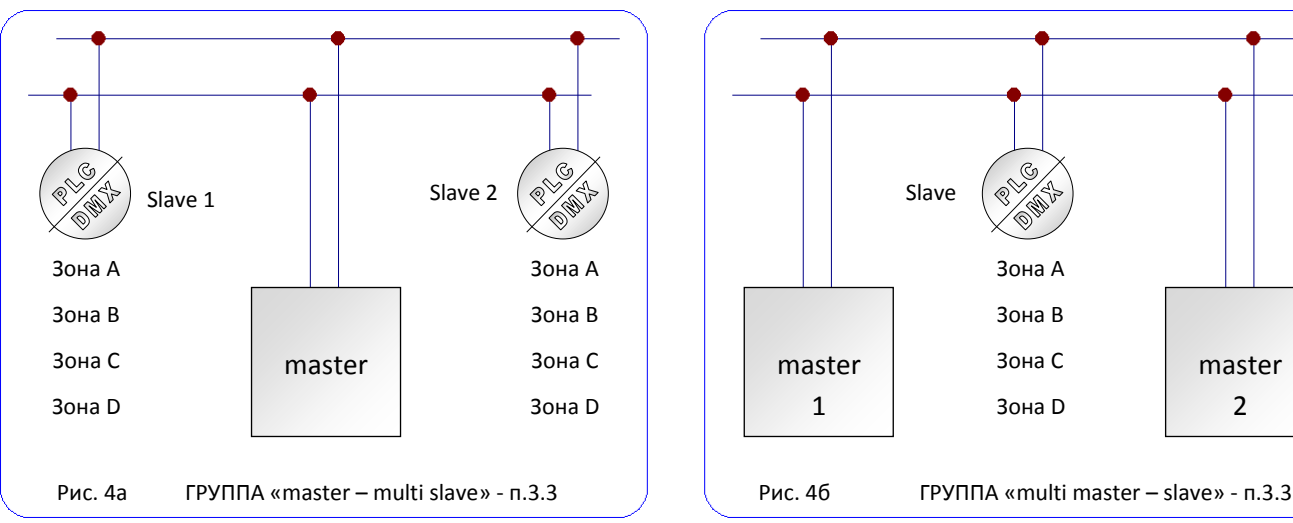

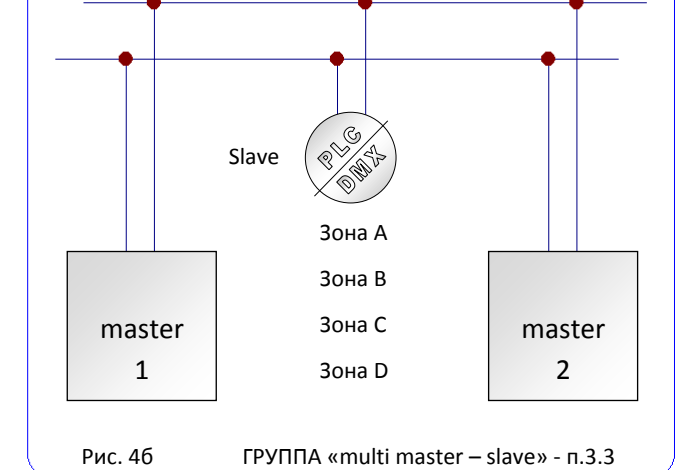

#### **3.3** Конфигурации пользователя – **ГРУППА**:

#### «master – multi slave» (рис.4а).

Используется для синхронного управления группой PL-драйверов. Количество драйверов – не ограничено. Применяется в случае, если прокладывание единого кабеля DMX-интерфейса нецелесообразно.

#### «(multi) master – (multi) slave» (рис.4б).

Используется для синхронного управления с нескольких Q600D SL (например, для проходного / лестничного / многопостового) одним или группой PL-драйверов. Количество устройств – не ограничено. Манипуляции отображаются одновременно всеми Q600D SL группы.

#### 4 **Эксплуатация и уход**

Необходимые сведения содержатся в прилагаемом документе «Руководство пользователя».

### 5 **Гарантийные обязательства**

Изготовитель гарантирует соответствие выключателя требованиям государственных (международных) стандартов ГОСТ Р 51324.1 / ДСТУ IEC 60669-1 / (МЭК 60669-1) ГОСТ Р 51324.2.1 / ДСТУ ГОСТ 30850.2.1 / (МЭК 60669-2-1) ГОСТ Р 51324.2.2 / ДСТУ ГОСТ 30850.2.2 / (МЭК 60669-2-2) ГОСТ EN 50065-1 / ДСТУ EN 50065-1 / (EN 50065-1) ГОСТ Р 54485 / ДСТУ EN 50065-2-1 / (EN 50065-2-1) в пределах их применимости, а также

ТУ У 31.2-2475018924-001:2009 при соблюдении условий эксплуатации, транспортирования и хранения, установленных указанными документами и настоящим техническим паспортом.

Гарантийный срок эксплуатации выключателя - три года со дня продажи. При отсутствии штампа продавца с записью о дате продажи гарантийный срок исчисляется с даты выпуска.

### 6 **Технические характеристики**

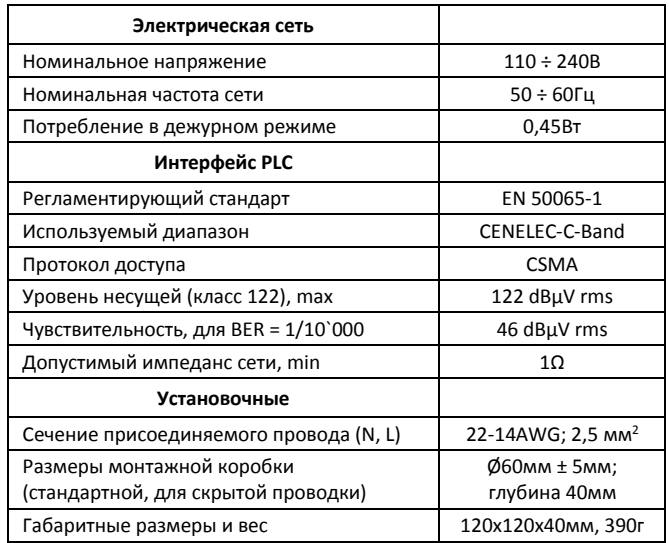

Производителем выполнена default-привязка пары «Q600D SL – PLDrive DMX». #ID, указанные на этикетке корпуса каждого из устройств, в такой конфигурации совпадают.

Для изменения конфигурации необходимо **в обесточенном состоянии** из платы интерфейсного блока извлечь, а после привязки установить обратно джампер (см. Рис. Д).

#### **I. ПАРА «master – slave».**

Создание конфигурации пользователя

**1.** Убедитесь в том, что в PLDrive DMX ключи установлены (см. **Светорегулятор PLDrive DMX** Инструкция по установке) в требуемое положение, а в Q600D SL извлечен джампер.

- **2.** Соберите комплект по схеме, показанной на Рисунке 3.
- **3.** Включите питание линии, к которой присоединена ПАРА.
- **4.** Индикация на панели Q600D SL должна быть такой, как

на Рис. А, в противном случае сначала выполните часть III.

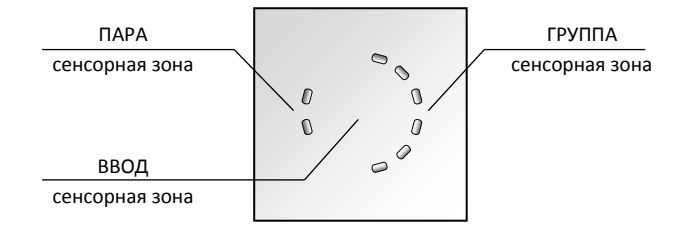

*Рис. А Исходная индикация и назначение сенсорных зон.*

**5.** Прикосновением к сенсорной зоне «ПАРА» установите конфигурацию **«master – slave»** – в подтверждение выбора индикаторы этой зоны будут попеременно менять яркость.

**6.** На ответном PLDrive DMX засветится (непрерывно) LED, управляемые по DMX-интерфейсу источники света – тоже. **7.** Вы можете сохранить полученную конфигурацию либо отказаться. Короткое касание к зоне «ВВОД» – «отказаться»,

продолжительное (~2 сек, до промигивания) – «сохранить». В последнем случае индикация изменится - как на Рис. Б.

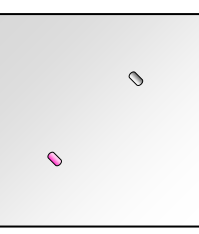

*Рис. Б Индикация в конфигурации пользователя ПАРА.*

- **8.** / **Отключите сеть после сохранения конфигурации**.
- **9.** Установите обратно джампер на плату Q600D SL.
- **10.** Комплект **ПАРА «master – slave»** готов к работе.

## **II. ГРУППА «(multi) master – (multi) slave».**

Создание конфигурации пользователя

**1.** Убедитесь в том, что в PLDrive DMX ключи установлены (см. **Светорегулятор PLDrive DMX** Инструкция по установке) в требуемое положение, у всех Q600D SL извлечен джампер.

**2.** Соберите комплект, аналогичный вариантам на Рис.4.

**3.** Включите питание линии с присоединенной ГРУППОЙ.

**4.** Индикация на всех Q600D SL должна быть такой, как на Рисунке А, в противном случае сначала выполните часть III.

**5.** Прикосновением к сенсорной зоне «ГРУППА» выберите конфигурацию **«(multi) master – (multi) slave»** – индикаторы зоны "поиском" отобразят выбор, дополнительные Q600D SL (если есть в группе) изменят индикацию - как на Рисунке В.

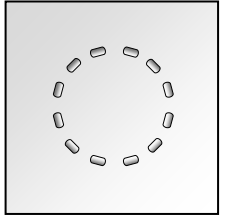

*Рис. В Индикация на дополнительных Q600D SL в группе.*

**6.** У всех PLDrive DMX группы засветится непрерывно LED, управляемые по DMX-интерфейсу источники света – тоже.

**7.** Вы можете сохранить полученную конфигурацию либо отказаться. Короткое касание к зоне «ВВОД» – «отказаться», продолжительное (~2 сек, до промигивания) – «сохранить».

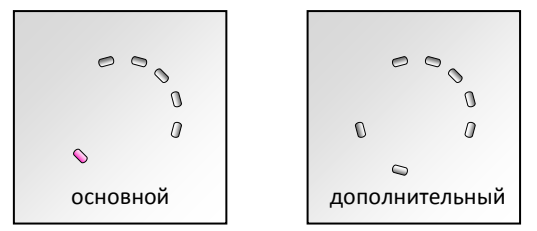

*Рис. Г Индикация в конфигурации пользователя ГРУППА.*

- **8.** Отключите сеть после сохранения конфигурации.
- **9.** Установите обратно джампер на плату Q600D SL.
- **10.** Группа **«(multi) master – (multi) slave»** готова к работе.

III. **default**.

Восстановление конфигурации производителя

Выполненная производителем default-привязка пары «Q600D SL – PLDrive DMX» при необходимости может быть восстановлена, индивидуально для каждого из устройств. В такой конфигурации default -параметры будут применены к:

- $\checkmark$  спенам
- цветовым палитрам
- настройкам «баланса белого».

Все изменения, выполненные ранее пользователем, будут аннулированы, поэтому конфигурацию default необходимо устанавливать и на остальных PLC-устройствах комплекта. При создании новой конфигурации эти default -параметры служат исходными и должны быть восстановлены заранее. Для Q600D SL это производится в следующим порядке:

**1.** Обесточьте линию, питающую Q600D SL.

**2.** Снимите сенсорную панель и отсоедините (см. Рис. Д) джампер, блокирующий изменения конфигурации Q600D SL.

*Рис. Д Джампер платы интерфейсного блока Q600D SL.*

- **3.** Установите сенсорную панель обратно.
- **4.** Включите питание линии с присоединенным Q600D SL.

**5.** Прикоснитесь к сенсорной зоне «ВВОД» (см. Рис. А) и удерживайте до промигивания всех индикаторов (~2 сек). Параметры конфигурации **default** восстановлены.

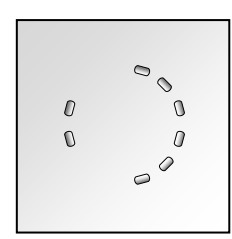

*Рис. Е Индикация в конфигурации default (по умолчанию).*

**6.**  $\angle$ ! Если дальше предполагается смена конфигурации, то перейдите к части **I** или **II**, иначе обесточьте Q600D SL и установите джампер обратно на плату интерфейсного блока.